## **Günther Meyer Montage - Service - Dienstleistungen**

Rosenkoppel 3, 25436 Moorrege Telefon: + 49 4122 99 44 0 mobil: +49 171 5283889 Telefax: + 49 4122 99 44 1 email: g.meyer@guenthermeyer.de www.guenthermeyer.de

## **Elektronikschloss SECU Typ SELO- C**

## **Anleitung zum Wechsel in den Reservemodus**

Das Elektronikschloss SELO-C bietet nach korrekter Grundeinstellung bei Funktionsstörungen die Möglichkeit des Öffnen im sogenannten Reservemodus

## **1. Aktivieren des Reservesystems**

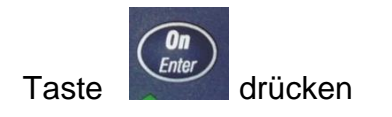

Im Display werden Datum, Uhrzeit, Batteriekapazität (Balken) und die Anzahl der gültigen Codeeingaben angezeigt (Öffnungszähler). Die angezeigte Zahl gibt nicht an, wie oft der Schlossriegel zurückgezogen wurde, bzw. wie oft das Behältnis geöffnet wurde.

Auf Grund der internen Statusabfrage erscheint anschließend kurz die Meldung « System ist beschäftigt ».

Nach einigen Sekunden schaltet die Anzeige im Display um und es kann mit dem Wechsel der Betriebsart zum Reservemodus begonnen werden.

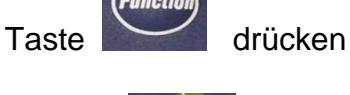

Taste 6 x drücken, Anzeige im Display : « Menü

Moduswechsel… »

Seite 1 von 2

Rev. 00, 16.11.2022

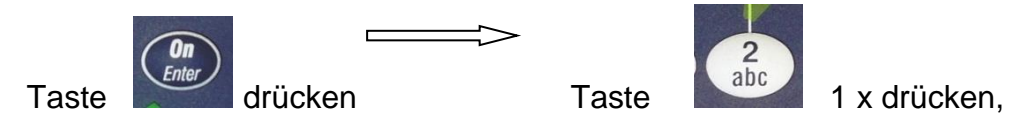

Anzeige im Display : « Reservemodus »

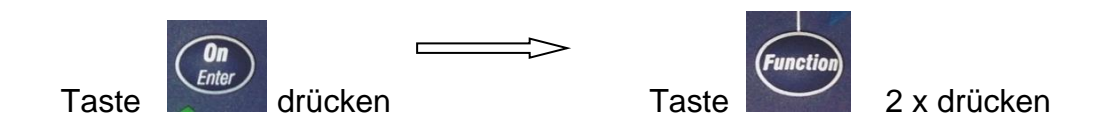

Das System ist jetzt für die Codeeingabe bereit.

Mit der **Kursorsteuerung** den Administratorcode (Reservemodus) eingeben.

Nach korrekter Eingabe erscheint im Display die Anzeige

« Bitte Drehknauf betätigen «